# **HOW CAN I DOWNLOAD THE APP?**

The first European APP for taking care of brain damage is available for smartphones and tablets. You can download it for free in Google Play and Apple Store.

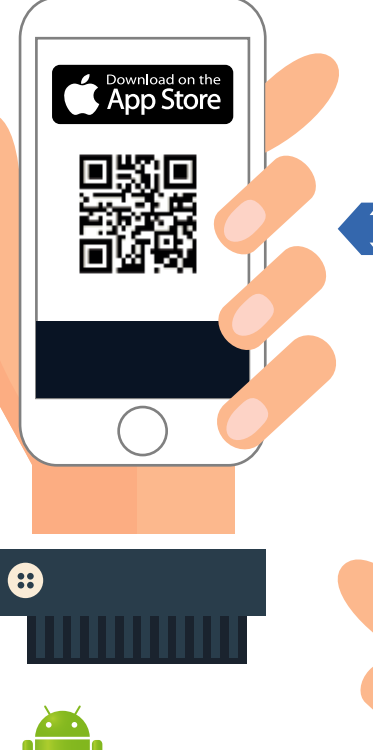

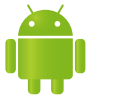

### **If you have a table or Android smartphone**, you can download the app **in Google Play** https://goo.gl/LzuL2T or through this OB code.

**If you have an iPad or iPhone,**  you can download the app in **Apple store:**  http://goo.gl/GvsBoF

or through this OR code.

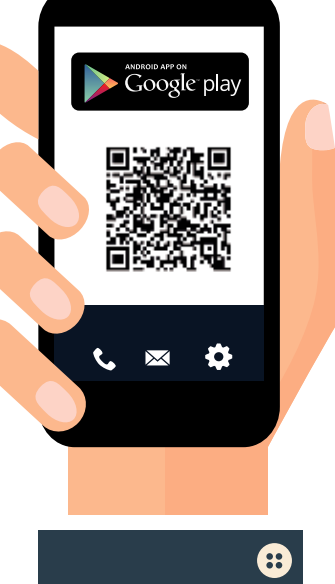

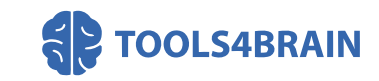

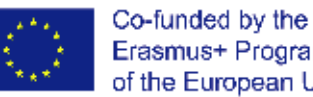

Erasmus+ Programme of the European Union

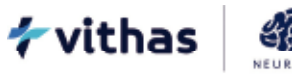

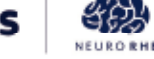

SERVICIO DE NEURORREHABILITACIÓN

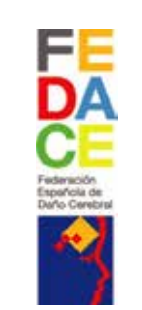

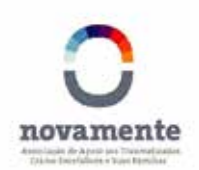

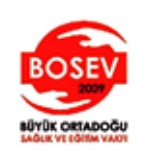

co-financed by the Erasmus + program of the European Union. The content of this application is the sole responsibility of the project partners and neither the Service for the Internationalization of Education (SEPIE) is responsible for the use that may be made of the information disclosed here.

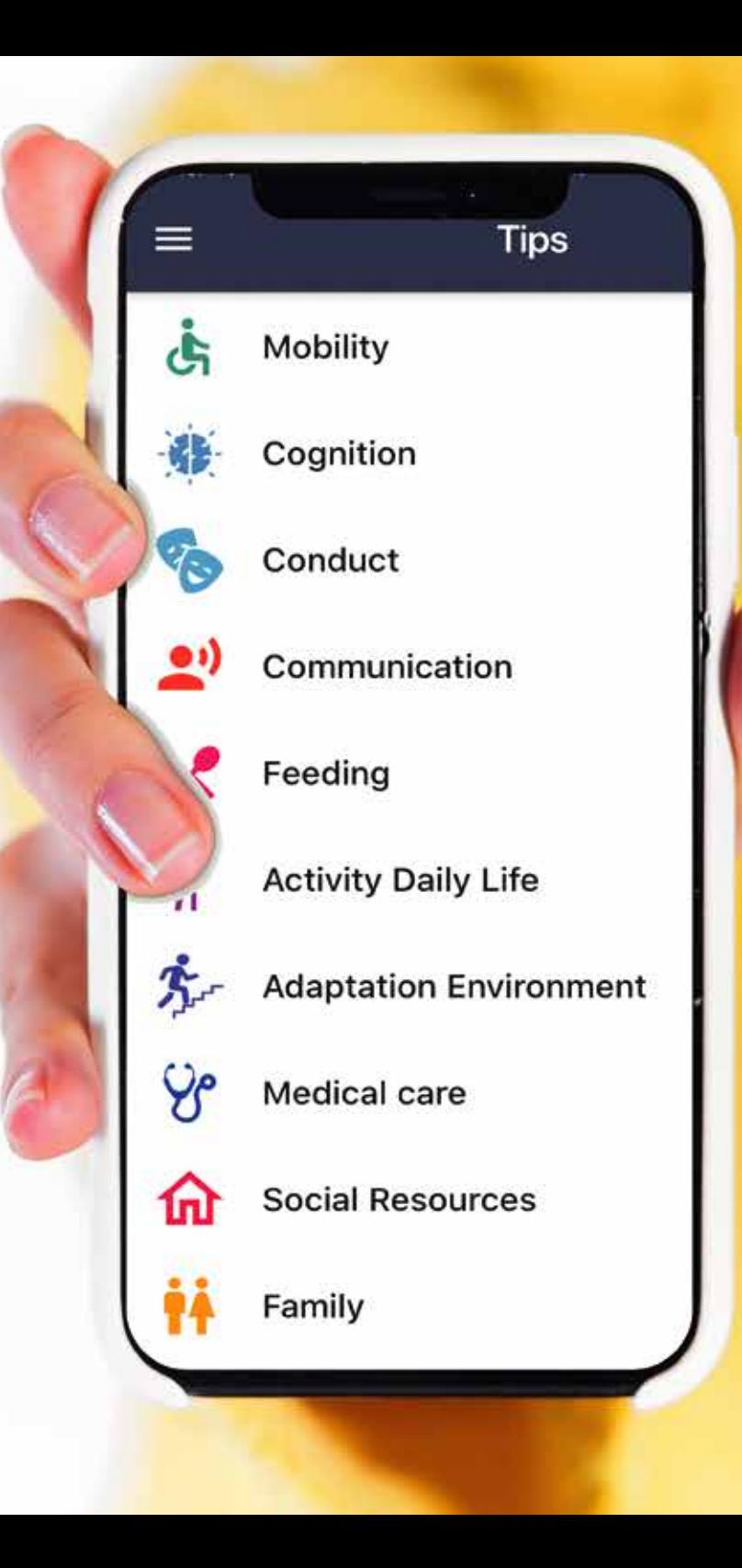

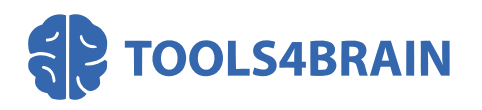

The project **"TOOLS4BRAIN: Providing training and policy resource for well-pre-**The project "**TOOLS4BRAIN: training and well-prepared formal and informal caregivers of formal and brain-injured patients in Europe**" granted **Erasmus + program. Coopera-**within the **tion for Innovation and the Exchange for Good practices | Strategic partnership for Strategic partnership adult Education** aims to develop an app in September 2017 by the European Union and A manual of good practices for the care of people with Acquired Brain Damage, in different languages.

**NEURORHB** - programme, **NEURORHB** (Neurorrehabili-**FEDACE**  as **FEDACE** (in representation to people **NOVAMENTE**  with DCA in Spain), **NOVAMENTE** (affected **BOSEV** - people in Portugal) and **BOSEV** (represen-- ting Turkey) have collaborated and coun-Under the umbrella of this European tation Service of Vithas Hospitals) has developed a free app for smartphones and tablet with advices and action guidelines to take care of the person with adquired brain damage and improving the family environment. Furthermore, entities such selled NEURORHB.

### **WHAT CAN YOU FIND IN THE FIRST EUROPEAN APP FOR PEOPLE WITH BRAIN DAMAGE?**

## **ADVICE AND ACTION GUIDELINESS TO TAKE CARE OF AFFECTED PEOPLE.**

The application of **NEURORHB** provides detailed information about:

- mobility
- cognition
- behaviour and emotion
- communication
- food
- daily activities
- environment adaptation
- medical care
- social resources
- family

### Within these categories you will find **accessible, simple and precise advice and action guidelines to take care of your relative**

All of them include content, images and videos that will help you to live together with brain damage.

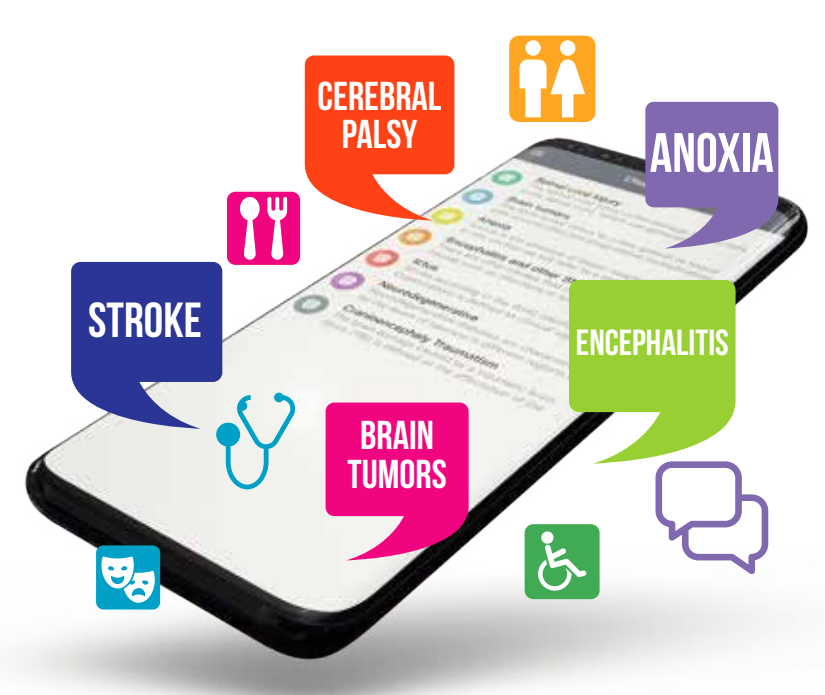

## **PERSONALIZED INFORMATION**

In an easy and useable way, anyone who downloads the brain damage app can obtain advice and personalized quidelines by only filling a short form.

To obtain personalized information, register and answer the test questions. All the advice and recommendations would be personalized for your case. In addition, you can modify the form questions as many times as necessary, with the aim that the information would be always adapted for the situation of your relative.

# **How to use the app?**

menu pressing the **top button** , that gives access to You can enter the main the different App sections.

#### 白 Test

**Test:** To run the diagnostic test, answer the following questions. At the end, you will gain access to the related tips. Once completed, you can change your answers as many times as needed, just accessing this section.

### **Tips**

**Tips**: You can access the personalized contents clicking in the different areas.

### 

### Tools4Brain

In the **Tools4Brain** section, you will find information about the Erasmus+ project for the training of informal caregivers and a link to the project website.

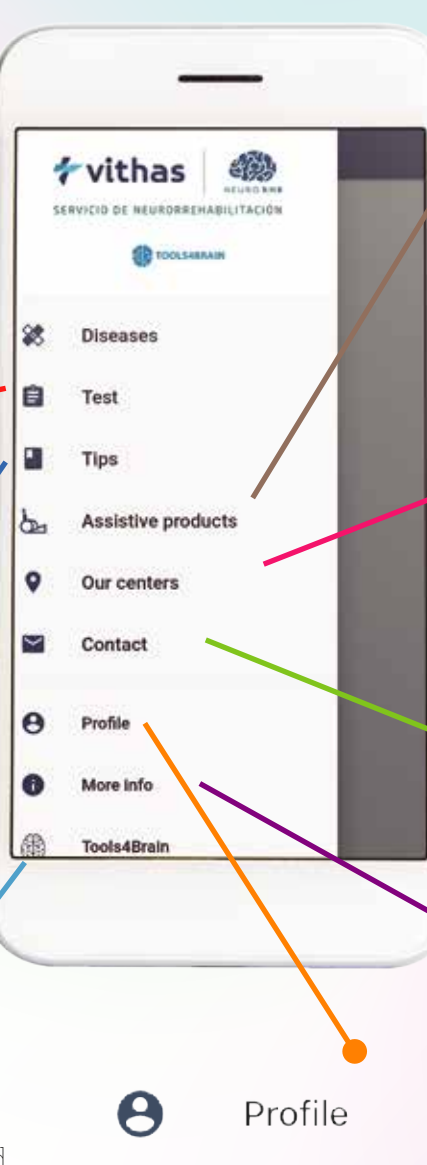

In the **Profile** section, you can see the data you are registered with and a direct access to run or to modify the test.

Assistive products  $\Delta$ in this section, caregivers will be able to create **low-cost support products** that will facilitate different activities of daily living.

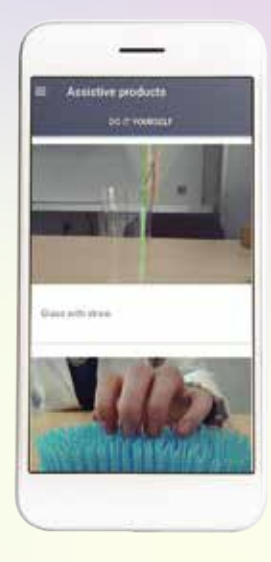

### Our centers

 $\bullet$ 

In the **Centers** section, you can perform different actions by clicking on the icons that appear in each center description.  $\blacksquare$  Call the center;  $\spadesuit$  Open a map with the center location; < Share the center in social networks, email, etc;  $\bigcirc$  Visit the website of the center.

### Contact

A

Through the **Contact** section, you can send your requests in relation to care for people with adquired brain damage.

### More info

In the **More info** section, you can find all the information related with terms and conditions and privacy policy of the App, as well as the partners that contributed to the development. In addition, it offers the possibility of rating our App.